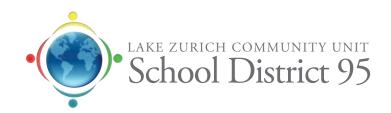

# Mobile Learning Initiative (MLI)

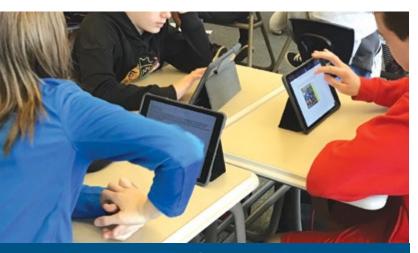

Our vision is to develop authentic and empowered learners. We believe in the potential of technology to amplify learning that empower students to achieve personal excellence. District 95 classrooms should represent the world we live in today and will live in tomorrow.

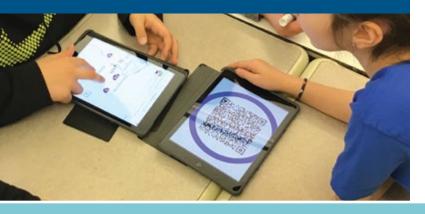

The **Mobile Learning Initiative** (MLI) aims to ensure every D95 student is equipped with the technology tools and skills to learn. To that end, each student is provided with a District 95 iPad to use for learning both at home and at school. We believe in technology as an amplifier of learning experiences to empower students to achieve personal excellence. This pamphlet is designed to help families understand the digital tools available to students and parents in their digital learning journey. For more information about our MLI programs covering Early Childhood through twelfth grade, please see the district website technology webpage www.lz95.org/departments/technology-services. In addition to the pamphlet, we advise students and parents to read the expectations set out in the District's Acceptable Use Policy that can be found in the Parent-Student Handbook; available online at www.lz95.org.

# Student Tools

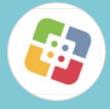

# SELF SERVICE by Jamf

District 95 App Store where students download apps.

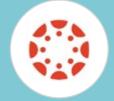

#### **DIGITAL CLASSROOM**

Canvas is where day-to-day assignments and digital interaction happens.

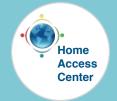

#### **HOME ACCESS**

Official grades and attendance are found in Home Access.

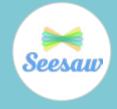

#### **HOME ACCESS**

Showcase learning through videos, drawings, text and more.

# **Focus on Learning**

# What steps does the district take to focus the iPad on learning?

Below is a list of features and configurations the district uses on the student iPads to help keep the device focused on learning.

#### MANAGED APPLE IDS

All district students grades 1st through 12th are issued a managed Apple ID. The district manages these IDs so we can help with passwords and other account issues. One of the features included with these IDs is that no purchasing (apps, videos or music) is allowed. All apps needed are available in the district's app store called Self Service.

### **RESTRICTIONS**

The district restricts certain functions of the iPad so typical features like FaceTime and iMessage are not available. In addition to the district restrictions, parents also have the option to add additional restrictions on the iPad itself through the settings app. Apple has a walk-through on their website at support.apple. com. Search "parent controls" to add individual parent restrictions or help is available at our

helpdesk cusd95.zendesk.com or by email at elearning@cusd95.zendesk.com for help.

#### INTERNET FILTER

School districts are required to filter the Internet for content as defined by Children's Internet Protect Act (CIPA). In addition to the district's onsite internet filtering, all student devices are protected by an at home Internet filter called Securly. Securly is a cloud-based filtering company designed specifically for K-12 schools. In addition, Securly offers parents reporting on their student(s) internet usage as well as some configuration options through their parent portal.

## YOUTUBE RESTRICTED MODE

The district has implemented YouTube's Restricted Mode for all student iPads. Restricted mode blocks all images and videos deemed inappropriate for students. It also blocks comments and advertisements, creating a viewing environment appropriate for students. YouTube Restricted mode uses a computer algorithm and user feedback to determine inappropriate content.

# iPad Care

- Use responsibly
- Follow recording policies
- Charge nightly
- Download apps from Self Service
- Don't share your passwords
- Set an onscreen password
- Leave the case on the iPad
- Do not share personal information with online friends
- Report damaged, lost or problems with your iPad to.

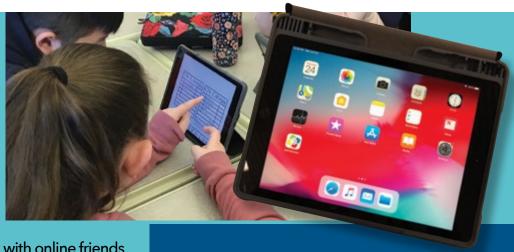

iPad Help: • Technology Support Office

- cusd95.zendesk.com or Email: elearning@cusd95.zendesk.com
- iAgents Help Desk (High School)

# **Canvas** | Digital classroom

Canvas is the digital classroom and learning hub for grades 4 through 12. Students will use Canvas to access their day-to-day activities and assignments as well as interact with their teachers and classmates. While Home Access is the official school grade book for grades 6 thru 12, Canvas observer helps teachers inform and partner with parents regarding student progress. Canvas Observer accounts, either through the Canvas Parent App or the Canvas website, allow parents to monitor assignments and view course materials. Instructions for setting up a Parent Observer account are on our help website cusd95.zendesk.com under parent support "How to get a pairing code for Canvas".

# Seesaw

Seesaw is an interactive platform that allows K-5 students to show their thinking and creativity while curating and reflecting on their own personal learning. Students can communicate their thinking through videos, drawings, text and more all through a safe environment with teacher approval and parent portals. Parents can now see more of their child's learning experience through the Seesaw Family app. Get a glimpse of the child's world through individual access to your student's posts, reflections and feedback while also having the ability to give your own feedback straight to your student's journal. Seesaw bridges the divide between home and school and opens windows to the learning at hand.

# **Apple Classroom** Tool for teachers in the classroom

Apple Classroom is an app designed by Apple to help empower learning in the classroom. The app is installed on a teacher's iPad. The district configures the app so the teacher iPad will display the student iPads currently within their classroom. The app allows teachers the opportunity to offer individualized help or group instruction. The teacher can open an app or website on the class's iPads or lock students into an app. Teachers can also observe students' screens to offer individual help on lessons or help steer the student back on task.

# **Parent Tools**

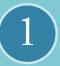

### **SECURLY'S PARENT PORTAL**

Securly's parent portal will send parents an email with access once the student receives their iPad.

The email will arrive to the parent/guardian address provided to the school.

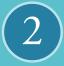

#### **CANVAS OBSERVER**

Visit Iz95.instructure.com to create a Canvas
Observer Account. An observer account allows the
parent/guardian access to observe the student's
digital classroom, assignments, etc.

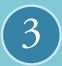

#### **SEESAW**

Seesaw offers a portal for families that can be accessed through an app or app.seesaw.me. The classroom teacher will issue an invitation to access.

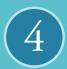

## IPAD RESTRICTIONS

Visit support.apple.com and search for "parent controls" or contact us at elearning@cusd95.zendesk.com

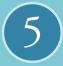

#### IPAD SCREEN TIME REPORTING

Visit support.apple.com and search for "parent controls" or contact us at elearning@cusd95.zendesk.com

# **Screen Time**

District 95 recognizes the value of balance in our learning settings: a balance between online learning and face to-face learning, between digital and non-digital learning, and between passive and active learning. It is important for schools to foster a community dialogue on the pervasiveness of technology, its appropriate use for learning,

and how to achieve a healthy balance of connectedness. Parent partnership is critical.

Screen time recommendations come from the American Academy of Pediatrics, www.healthychildren.org and Common Sense Media.

# Screen Time Recommendations: Children 5-18 years

Importance of what is happening instead of time (consuming vs creating)

Develop and consistently follow Family Media Use Plan

No screens in bedrooms

Put the screens to bed an hour before bedtime, and not in bedroom.

Designate media-free times

Engage in co-viewing media

Ongoing communication about online citizenship, safety and respect

Promote recommended sleep according to age (8-12 hrs)

Promote reommended physical activity (1 hour per day)

CONSUME CREATE

RECOMMENDATIONS FROM THE AMERICAN ACADEMY OF PEDIATRICIANS | RESOURCES: www.HEALTHYCHILDREN.org

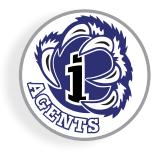

#### IPAD HELP:

Technology Support Office elearning@cusd95.zendesk.com iAgents Help Desk (High School)

# **iAgents**

The iAgents are a student-run help desk at Lake Zurich High School. Students apply for the position each year, and if hired, spend their summer working on the MLI iPads. They have training in customer service and how to troubleshoot the iPads. They work their first year on their iOS certification so they can begin to issue repairs for our iPad fleet.

Any high school students having a problem with their iPads should visit the iAgent help desk during their lunch. Middle school students can receive help online from the iAgents by entering a ticket in the iAgent Help desk, a shortcut on their iPad, or by visiting their building's tech office.